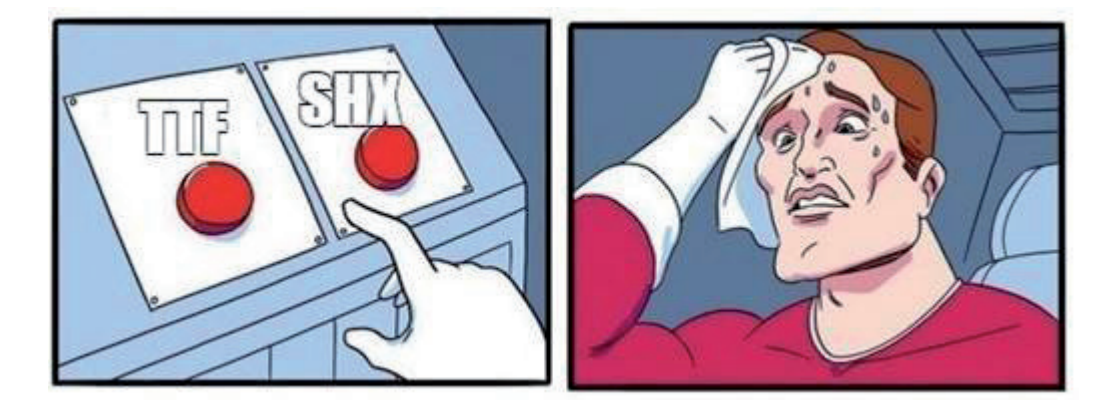

# КАКОЙ ШРИФТ ИСПОЛЬЗОВАТЬ В САПР?

ыбор стандартного шрифта, используемого в САПР, важный вопрос, решение которого может зависеть от множества факторов: стандартов вашего предприятия, ваших заказчиков, от надстроек и приложений, которые вы используете в САПР, или от системы документооборота. Кроме того, одной из постоянно возникающих сложностей была и остается пропажа текста при передаче \*.dwgфайлов. Причину тут может не заметить даже опытный проектировщик, ведь на его компьютере всё отображается корректно. А в файле заказчика полностью или частично исчезает текстовая часть. Чаще всего проблема связана с банальным отсутствием шрифтов...

В этой статье мы рассмотрим несколько тем:

- сравнение основных шрифтов, с которыми работает  $nanoCAD:$
- **C** какой шрифт подходит для тех или иных конкретных задач:
- искажение/исчезновение текста: почему так происходит и как с этим бороться;
- m. что делать, если не распознаются спецсимволы;
- и как улучшить качество отображения текста на экране.

Но прежде чем обратиться ко всем этим вопросам, хотелось бы взглянуть на историю шрифтов. Шрифты делятся на два принципиально разных типа (рис. 1):

- растровые шрифты, представляющие собой набор точек (пикселей):
- векторные шрифты, содержащие символы, каждый из которых представлен в виде набора отрезков (векторов).

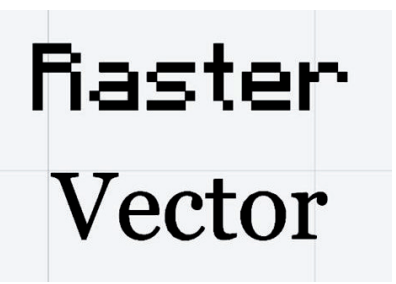

Рис. 1. Отличия растрового и векторного шрифтов

Растровые шрифты утратили популярность с ростом ресурсов компьютера. Поэтому САПР работают с векторным форматом - в частности, с одним из самых известных шрифтов TTF (TrueType fonts). TTF используется в различных операционных системах, поддается масштабированию, при этом качество шрифта не меняется. Символы этого шрифта состоят из точек, соединенных прямыми и кривыми Безье, они образуют контур знаков

Для загрузки ТТF-шрифта в nanoCAD достаточно установить его в Windows (открыть файл шрифта TTF и нажать кнопку Установить). Шрифт будет готов к использованию без перезапуска nanoCAD.

Еще один векторный шрифт, с которым работает nanoCAD, это шрифт с разрешением shx.

SHX - это файл форм, в котором хранятся как формы, так и текстовые шрифты. Является результатом компиляции файла описания форм .shp. В свою очередь, SHP-файл содержит в себе информацию о геометрических объектах, которую можно изменять средствами текстовых редакторов и, соответственно, создавать эти файлы вручную.

Шрифты SHX следует переместить в папку, находящуюся по адресу C:\ProgramData\Nanosoft\nanoCAD x64 21.0\SHX.

Для использования шрифта SHX требуется перезапустить nanoCAD.

Поговорим об отличиях шрифтов SHX и TTF.

#### Отличие 1. Толщина линий

Символы шрифтов SHX, как можно догадаться, состоят из линий, дуг и отрезков, прописанных в файле описания форм. Толщину (вес) этих линий можно изменять в строке свойств Вес линий - в отличие от ТТГ, где толщина символов задается контуром.

При этом толщина линий у ТТF-шрифтов все же может меняться в зависимости от высоты набранного текста (рис. 2). Это является несомненным преимуществом ТТF-шрифта, поскольку, как зафиксировано в ЕСКД ГОСТ 2.304, "толщина линии шрифта - толщина, определяемая в зависимости от типа и высоты шрифта". Следовательно, если требуется строго следовать нормам ГОСТ, для SHX-шрифтов нужно менять вес линий в зависимости от высоты текста. В nanoCAD предусмотрена возможность такого изменения: Настройка объектов  $\rightarrow$  Типы линий  $\rightarrow$  Стандартный вес текста (рис. 3).

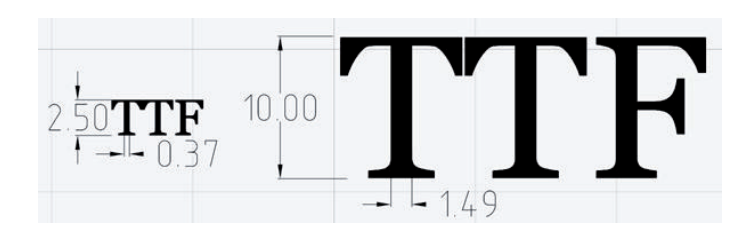

#### Рис. 2. Зависимость толщины ТТF-шрифта от высоты текста

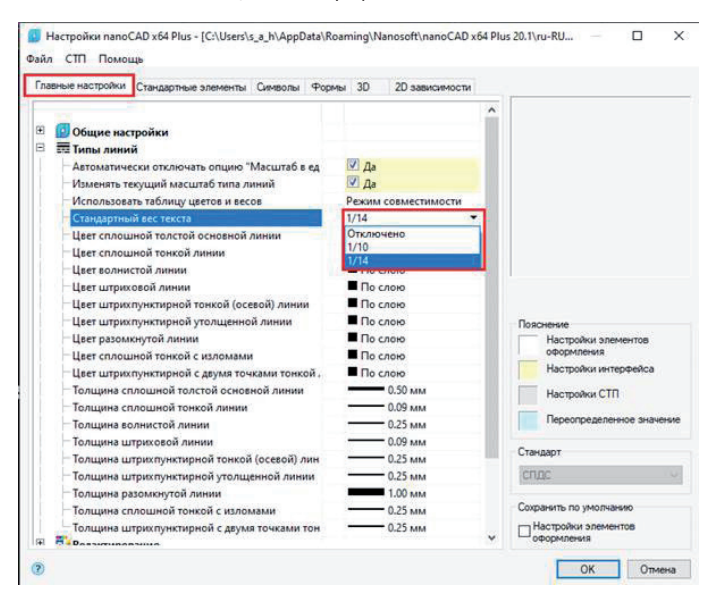

#### Рис. 3. Настройки стандартного веса текста

Опция работает для элементов оформления (текст в выносках, технических требованиях и т.д.) и при этом не распространяется на размеры и тексты.

## Отличие 2. Печать в формате PDF

Так как SHX-символы - это набор примитивов, требуется хранить информацию о местоположении каждого из них. ТТFсимволы каждый раз повторяются. Для наглядности сравним вес файла, состоящего из 12 листов текста, выполненного с использованием TTF-и SHX-шрифта, а затем сохраненного в формате РDF (рис. 4).

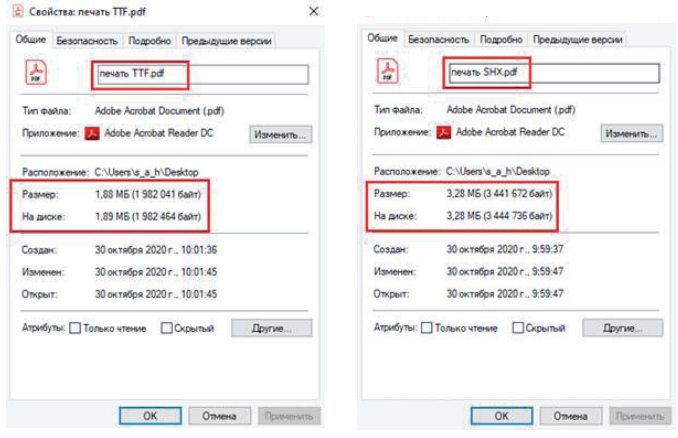

Рис. 4. Свойства РDF-документов, выполненных различными шрифтами

У SHX-шрифта размер файла в 1,7 раз больше.

Стоит заметить, что TTF можно изменять средствами PDFредактора. SHX в формате PDF не распознаётся, но настройки печати nanoCAD позволяют создавать комментарии к текстам, набранным этим шрифтом (рис. 5).

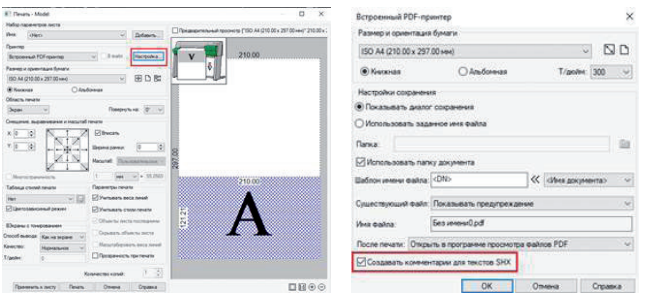

Рис. 5. Настройка печати для SHX-шрифта

#### Пример показан на рис. 6.

SHX - это файл форм. В котором хранятся как формы, так и текстовые ирифты. Является результатом компиляции файла описания форм .shp. В бою очередь, файл SHP содержит в себе информацию о геометрически**х** объектах, которую можно изменять hp. B o пекстовыми редакторами, и, соответственно, создавать эти файлы роцчнию.

Рис. 6. Комментарий в PDF для текста SHX

## Отличие 3. Импорт РОГ

При импорте PDF командой ПДФИМПОРТ шрифт формата ТТГ распознаётся как многострочный или однострочный текст и доступен для редактирования. SHX-текст импортируется как набор примитивов (рис. 7).

 $Q \nrightarrow T$  ...

**Co** nanoCAD Text 1148

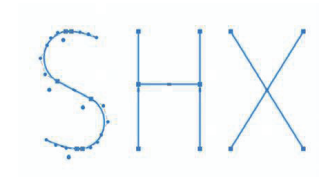

Рис. 7. Вид импортированного SHX-текста

## Отличие 4. Спецсимволы

Чтобы избежать искаженного отображения специальных символов, для SHX-шрифтов созданы отдельные спецсимволы, находящиеся на панели редактирования текста (рис. 8).

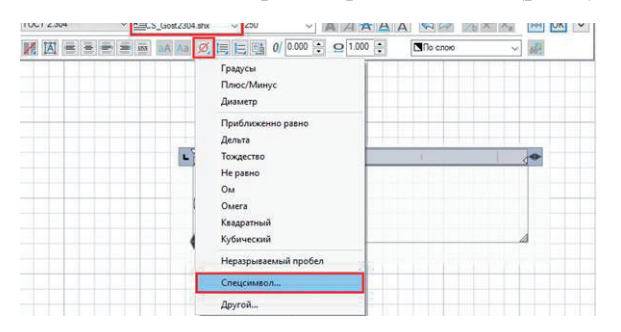

## Рис. 8. Панель редактирования текста

Вставим как текст в SHX и TTF пятую строчку спецсимволов (рис. 9).

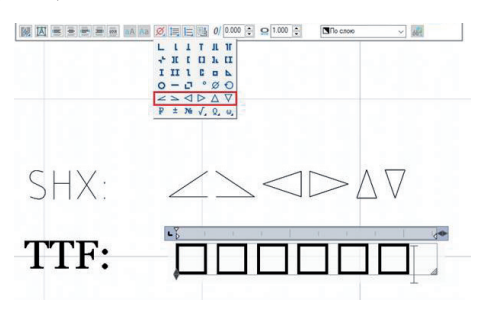

Рис. 9. Вид спецсимволов SHX в шрифтах SHX и TTF

Как видим, TTF не распознаёт спецсимволы для SHX. Для ТТF-текста имеется таблица символов, хорошо нам известная из MS Office. И nanoCAD поддерживает эти символы (рис.  $10-11$ ).

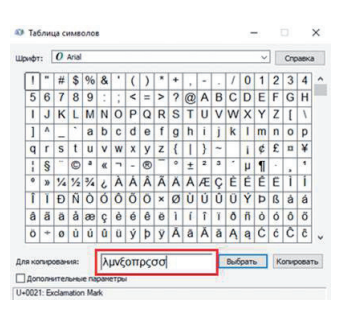

Рис. 10. Таблица символов MS Office в nanoCAD

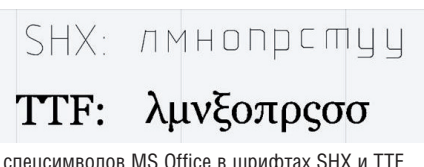

SHX-шрифт может использовать спецсимволы, предназначенные для ТТГ. На рис. 12 представлен случай замены, когда большинство символов распознаны, а остальные заимствуются из ТТF-шрифта.

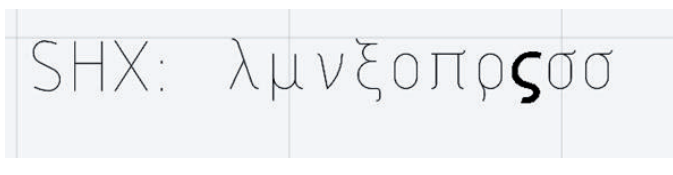

Рис. 12. Вид спецсимволов MS Office для SHX-шрифта

Последний пример наглядно демонстрирует, что для каждого шрифта существуют свои опции. Если нужно контролировать толщину текста в документе - выбираем SHX-шрифт (например, когда мы хотим сделать шрифт тоньше и бледнее, чтобы не загромождать чертеж текстом, размерами, выносками. Или, скажем, при необходимости выделить текст на чертеже). Хотим воспользоваться большим списком спецсимволов - выбираем ТТЕ. Необходим компактный список символов - предпочитаем SHX. Для редактирования информации в PDFдокументе стоит выбрать TTF.

В заключение отмечу еще одну особенность nanoCAD: возможность регулировать качество отображения текста с помощью переменной TEXTQLTY.

Чем меньше значение переменной, тем меньше сглаживание текста на экране, но выше скорость перерисовки. Переменная может принимать целые значения в интервале от 0 до 100, а по умолчанию равна 50. Отображение текста при разных значениях ТЕХТОLТҮ представлено на рис. 13-14.

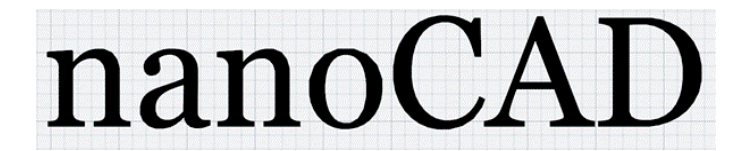

Рис. 13. Отображение текста при TEXTQLTY = 40

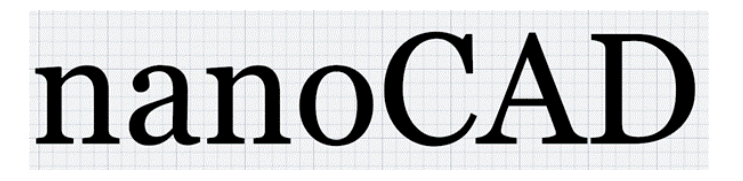

Рис. 14. Отображение текста при TEXTQLTY = 100

При формировании пакета файлов рекомендую применять команду ETRANSMIT. Так шрифты TTF и SHX не потеряются и, после правильной установки, корректно отобразятся на экране.

Мы рассмотрели основные виды шрифтов, с которыми работает nanoCAD. У обоих есть свои плюсы и минусы, а каким и когда пользоваться - выбирать вам. Удачного проектирования!

> Александр Горюнов, технический специалист по Платформе папо САД ООО "Нанософт разработка" E-mail: goryunov@nanocad.ru

Рис. 11. Вид спецсимволов MS Office в шрифтах SHX и TTF